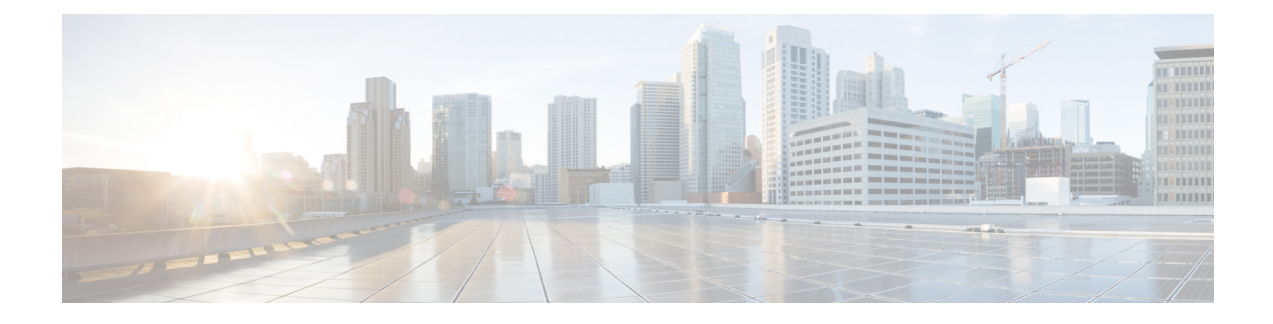

# **RLAN External Module**

- [Information](#page-0-0) About External Module, on page 1
- [Prerequisites](#page-0-1) for Configuring External Module, on page 1
- [Configuring](#page-0-2) External Module (GUI), on page 1
- [Configuring](#page-1-0) External Module (CLI), on page 2
- [Verifying](#page-1-1) External Module, on page 2

# <span id="page-0-1"></span><span id="page-0-0"></span>**Information About External Module**

The External Module feature enables traffic to flow in and out from the Cisco Aironet Developer Platform module when an access point (AP) is in both local and flex connect mode.

# **Prerequisites for Configuring External Module**

Before you begin, you must ensure the following:

- The external module is powered on.
- The RLAN status is enabled.

# <span id="page-0-2"></span>**Configuring External Module (GUI)**

#### **Procedure**

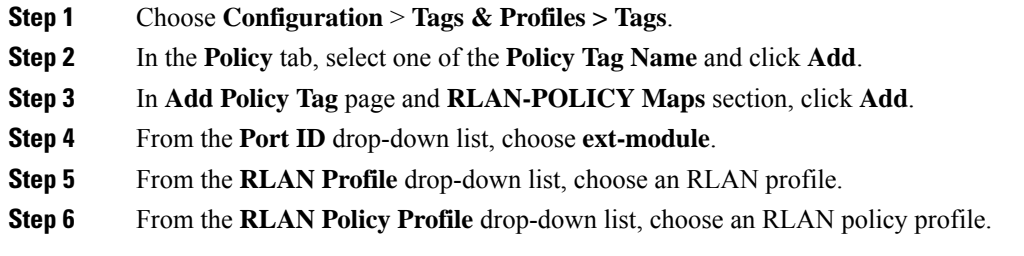

**Step 7** Click the check mark icon.

### <span id="page-1-0"></span>**Configuring External Module (CLI)**

#### **Procedure**

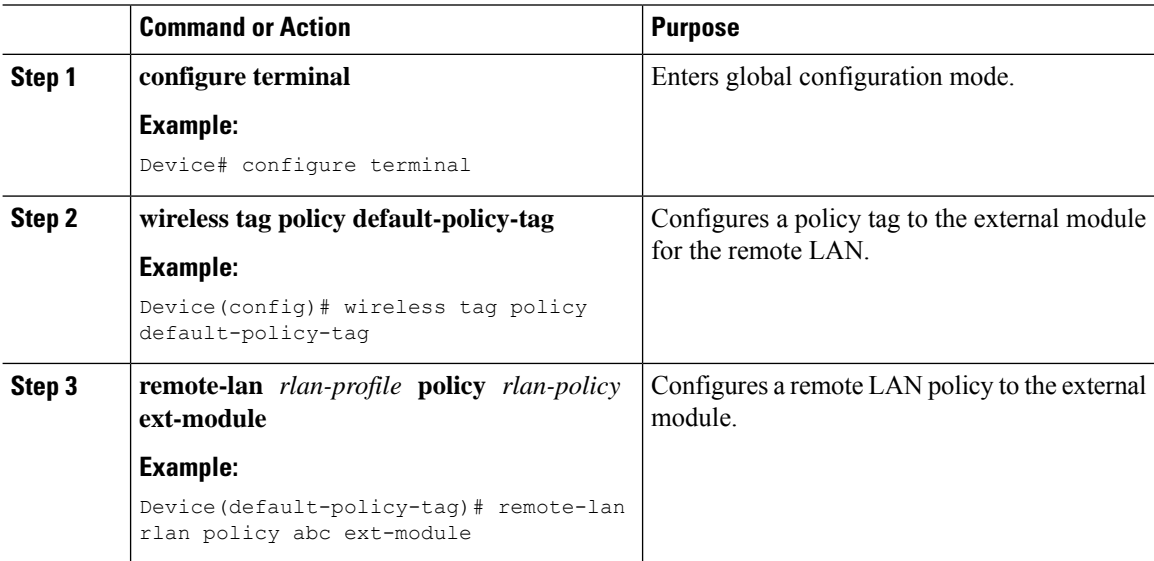

### <span id="page-1-1"></span>**Verifying External Module**

To view the external module remote LAN configuration, use the following command:

Device# show ap name ap\_name lan port summary LAN Port status for AP ap\_name Port ID status vlanId poe power-level RLAN --------------------------------------------------------------------- ext-module Enabled 39 NA NA Enabled

To view the external module inventory details, use the following command:

```
Device# show ap name abc inventory
NAME: AP3800, DESCR: Cisco Aironet 3800 Series (IEEE 802.11ac) Access Point
PID: AIR-AP3802I-D-K9, VID: 01, SN: xxxxxxxxxxx
MODULE NAME: Expansion Module, DESCR: Cisco HDK Module (rev2)
```
PID: Unknown, SN: xxxxxxxxxxx, MaxPower: 2700mW VersionID: V22, Capabilities: RLAN (UP)